## **IMPORTANT INFORMATION**

- **All Child Enrollment Forms MUST be renewed within the month of MAY.**
- **E-Forms makes it easy for parents to renew child enrollments electronically saving you time, paper and postage!**
- **If you choose to use E-Forms, you must NOTIFY us no later than April 15th, 2024, so that we can give you access to E-Forms in KidKare.**
- **Starting on MAY 1st , 2024, you will see "eforms" appear in your KidKare menu bar.**
- **Parents with email addresses on file will also be automatically emailed enrollment renewal invitations on MAY 1st, 2024. Please notify us if you would like us to add or update a parent's email address in Kid Kare before this date so that they will be included.**
- **Child enrollment renewals must be completed between MAY 1st , 2024, and MAY 31st, 2024.**
- **Any children not renewed within this time frame will be automatically dropped.**

**PLEASE NOTE: Any NEW children enrolled in the month of MAY are to be enrolled using the paper enrollment method and therefore do not need to be re-enrolled.** 

**Any new children enrolled in APRIL must go through the renewal process.**

**Review of Paper Enrollment Method for Enrolling NEW Children in May (this has not changed).** 

- **Enter child information into KidKare and print enrollment form.**
- **Provider and parent both sign original enrollment form and sign date the first day child is in care.**
- **Enrollment forms must be received by the 5th of the month deadline in the Cameron Park office (address is on the form).**
- **Scanned copies are not accepted.**

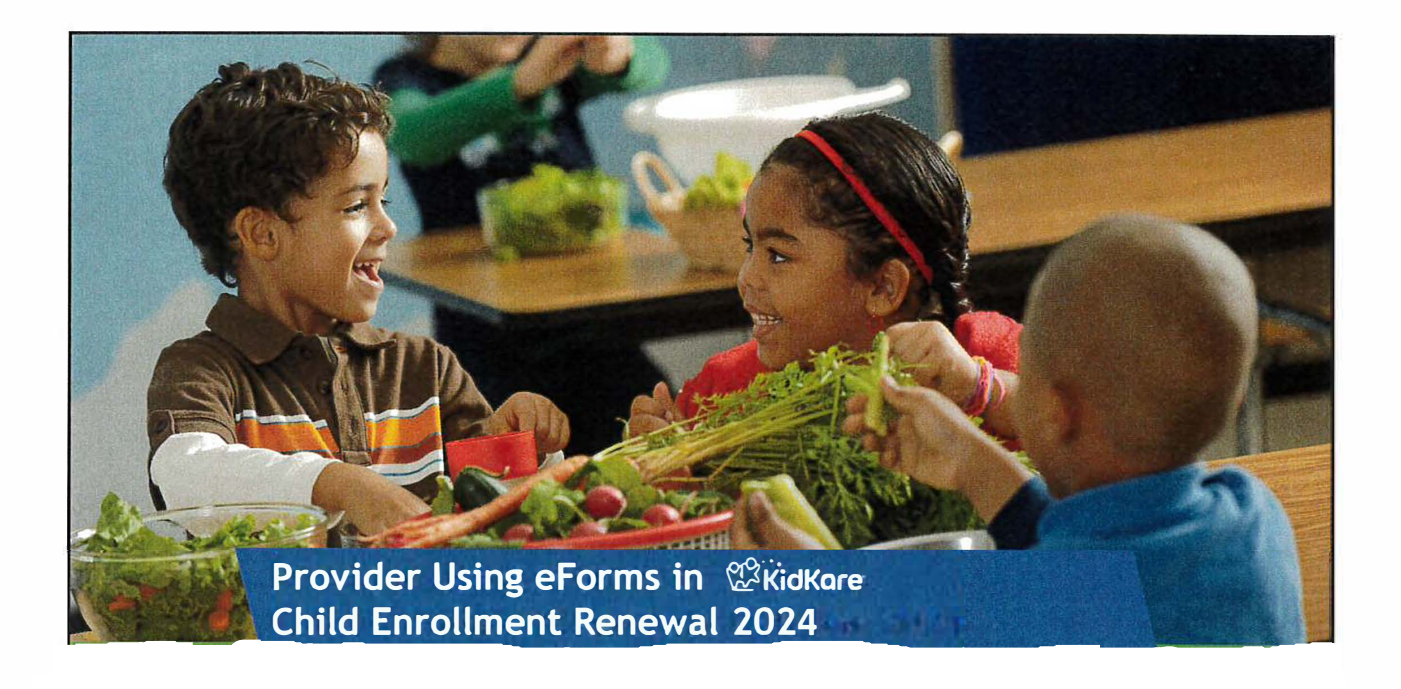

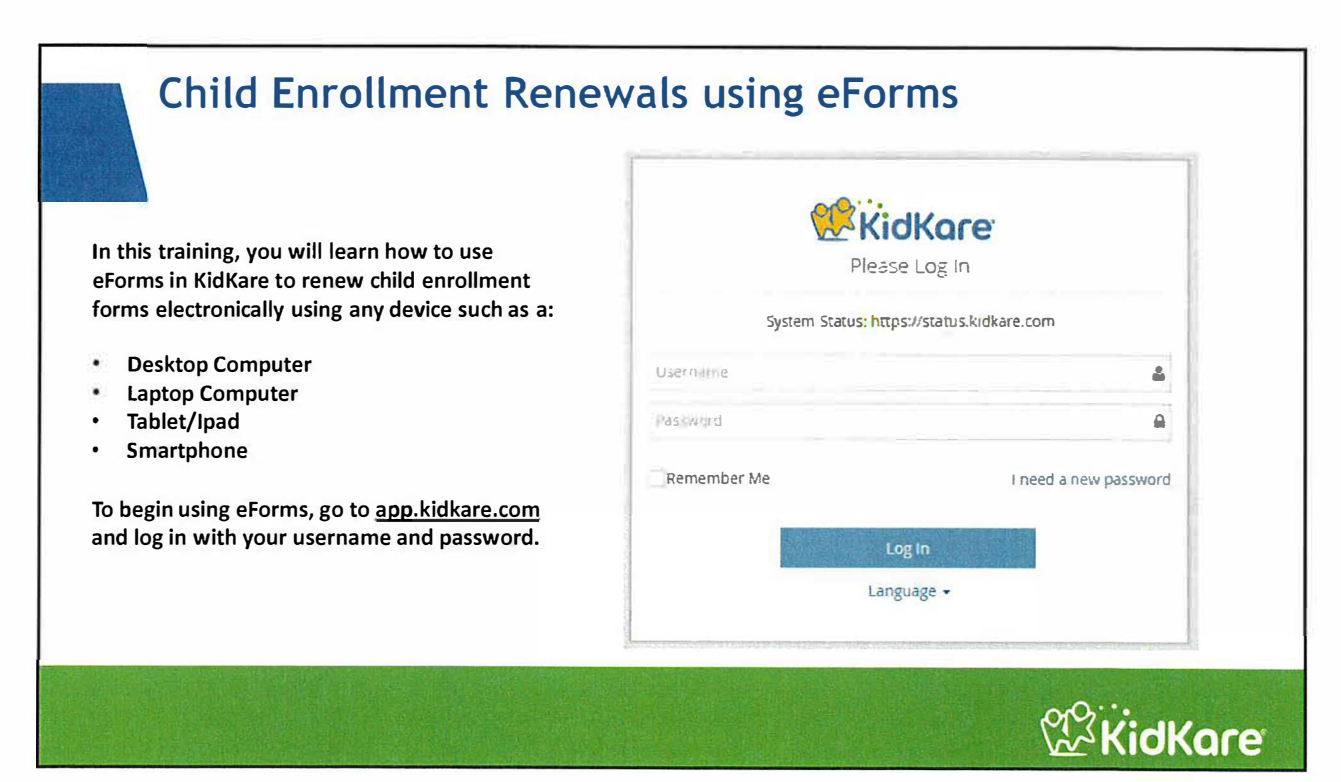

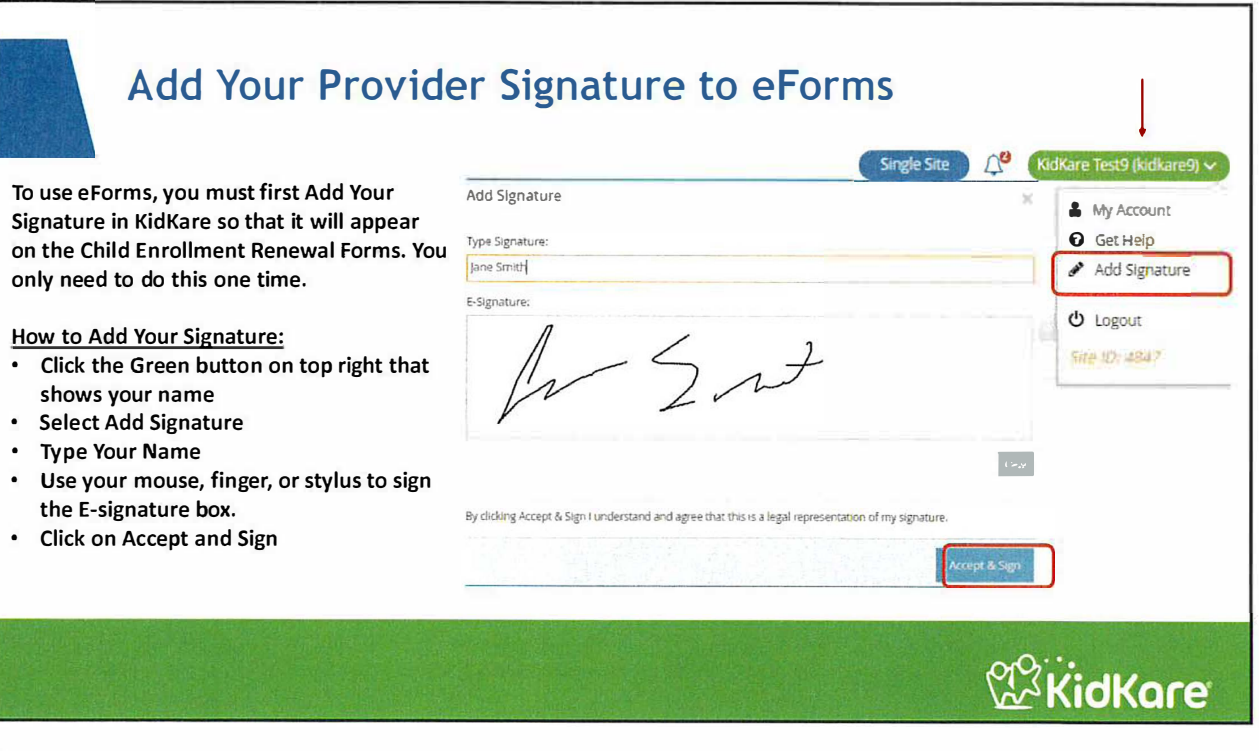

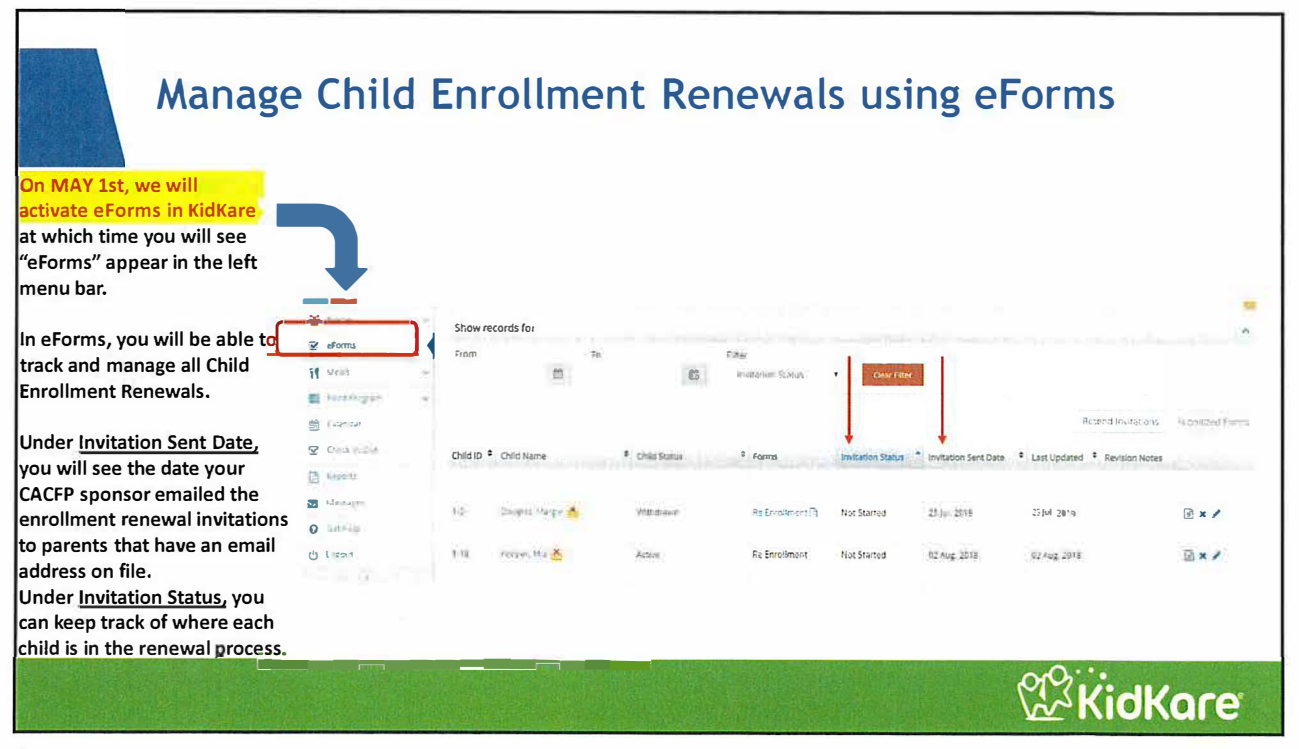

**WKidKare** 

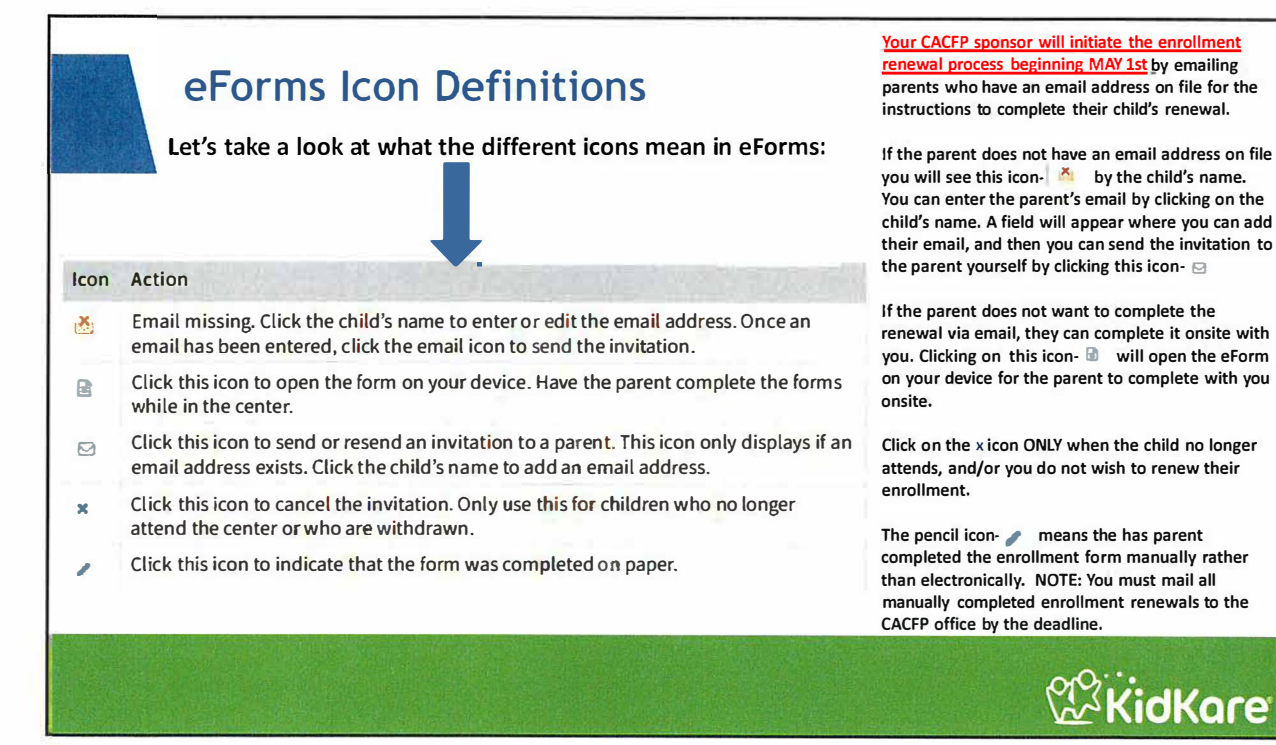

**Adding/Updating Parent Email Address in eForms If a child does not have a parent's email address on file, you will** see **this icon by their To ADD or UPDATE a parent's**  name: **i email address in eForms so that you can send them an enrollment renewal invitation:**  Marcufis Douglas X ........ Click on Child's Name  $U \approx m \Delta$ Marcufis Douglas  $\ddot{\phantom{1}}$ Parent box will open Enter Parent Email Showmonds for Phone: Home - (972) 671-5211 es de la format:<br>Disposition de la formation de la formation de la formation de la formation de la formation de la formation de **Select Update** ٠ Click on envelope icon to send invitation **I**<br>Lipdate Fefnislaw  $35x/$ Div 2NF (thing 2019) Active **Na Emiriment** 25,001,000 359.000 Dix A **Corporation WKidKare** 

**6** 

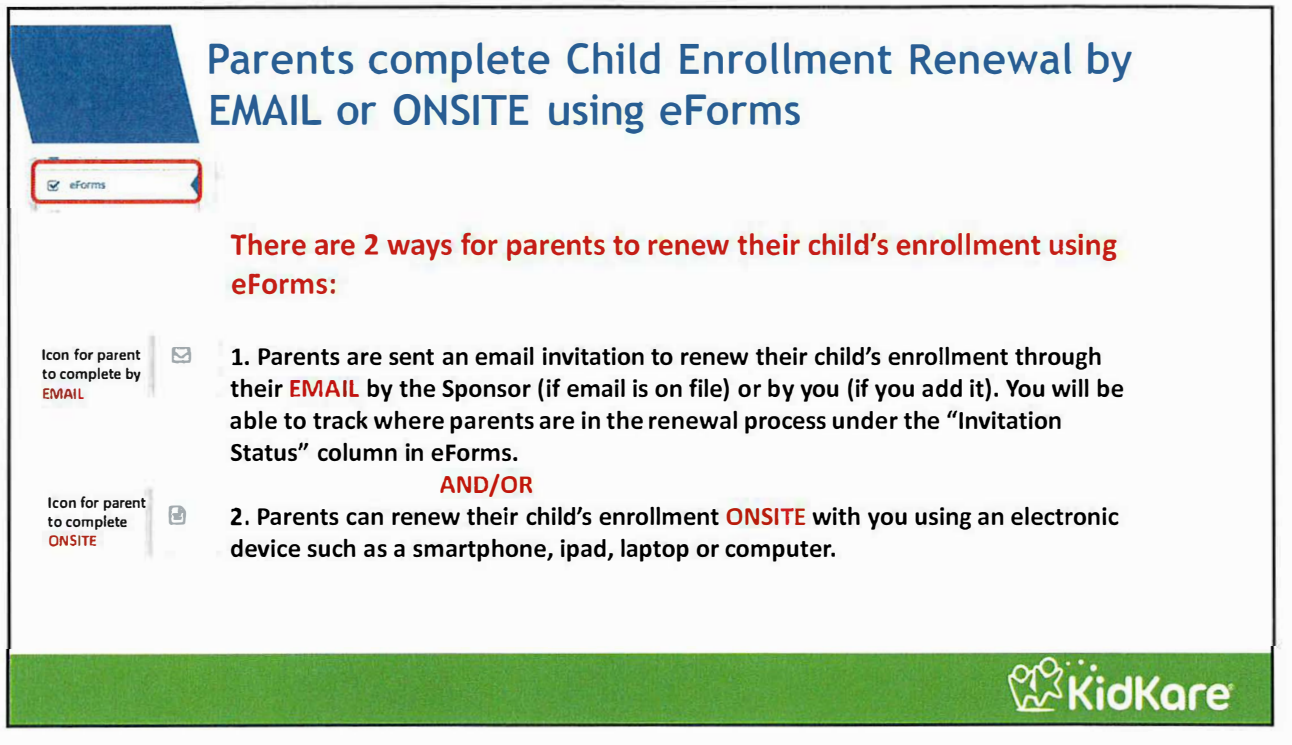

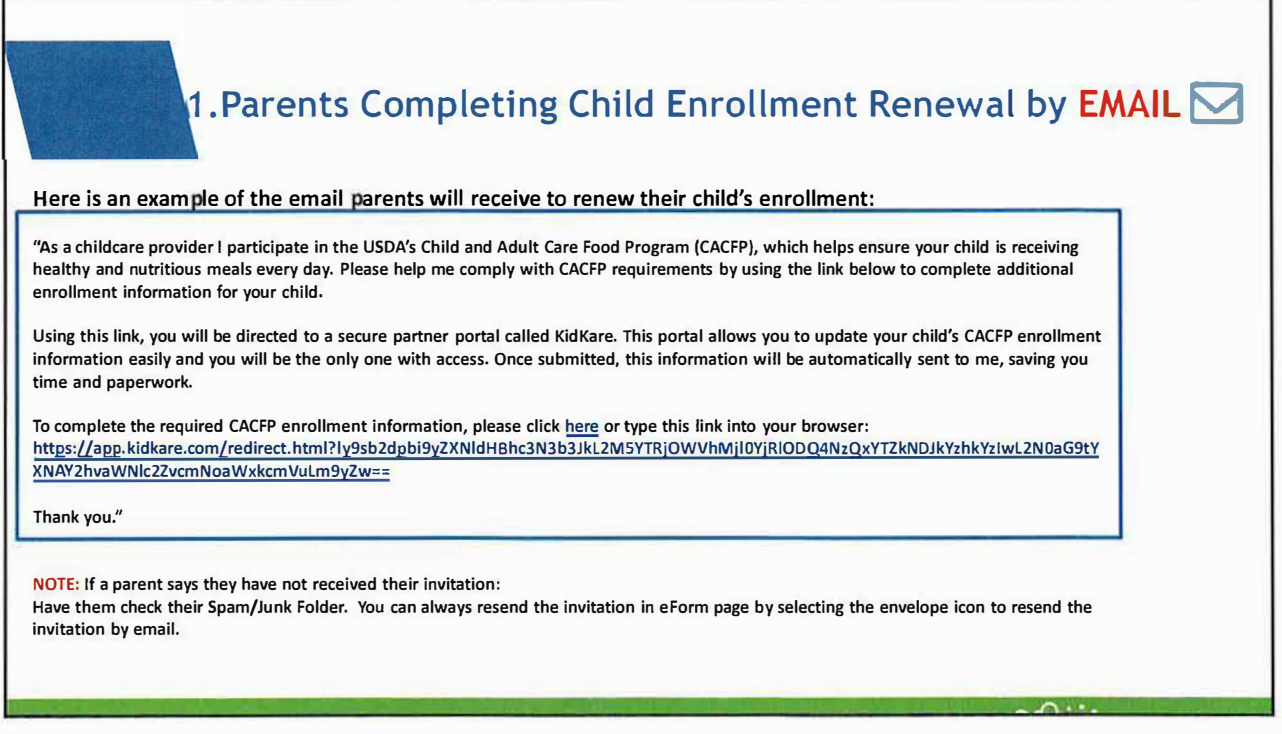

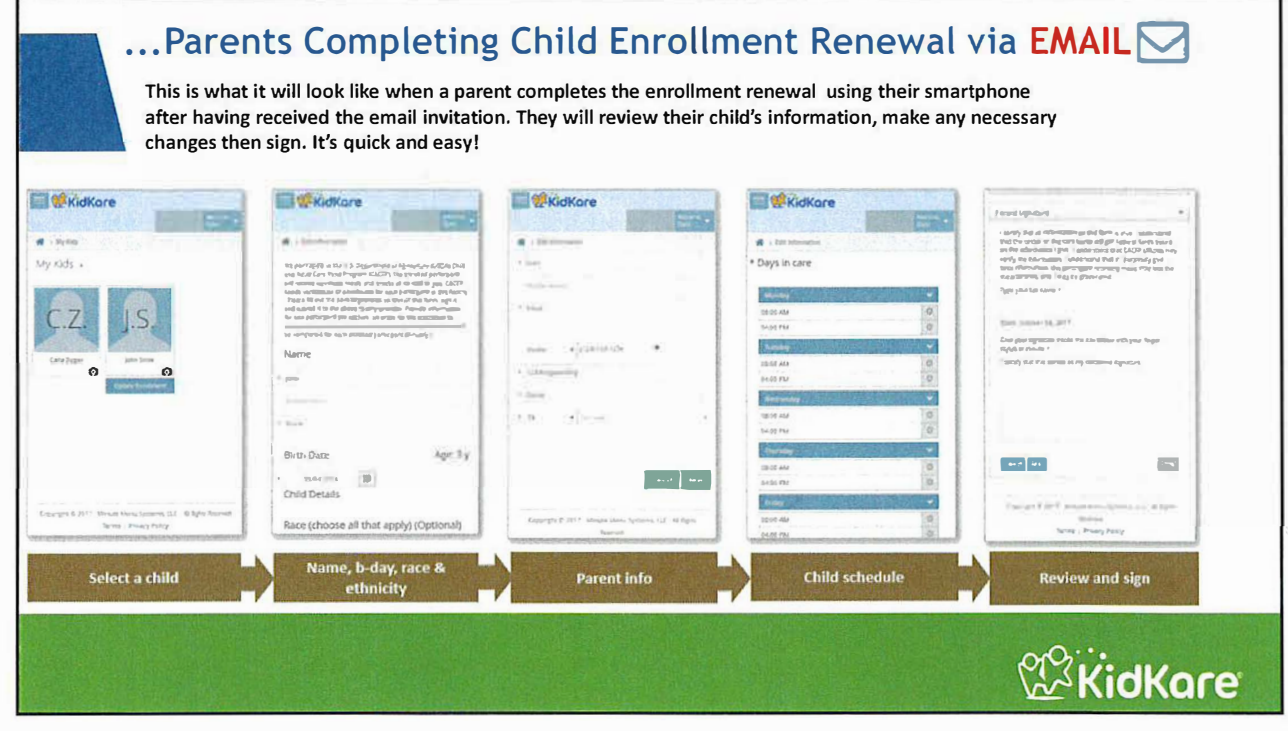

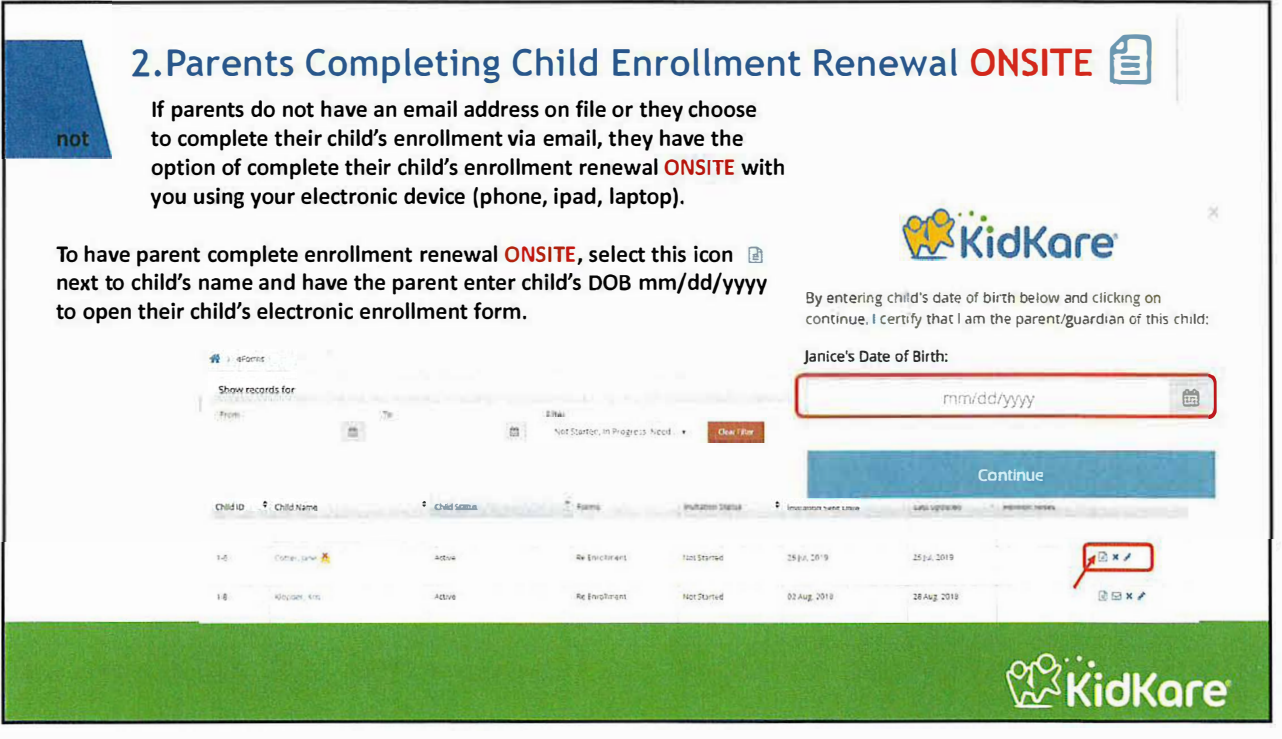

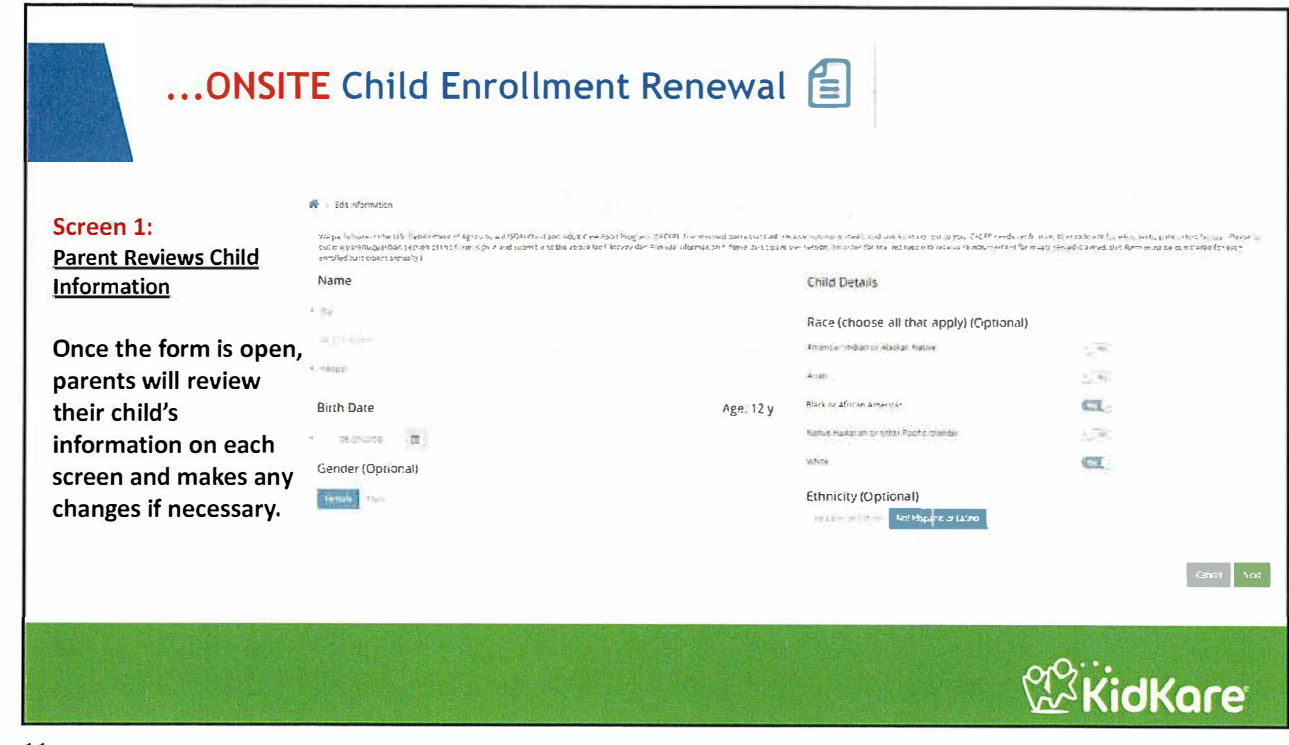

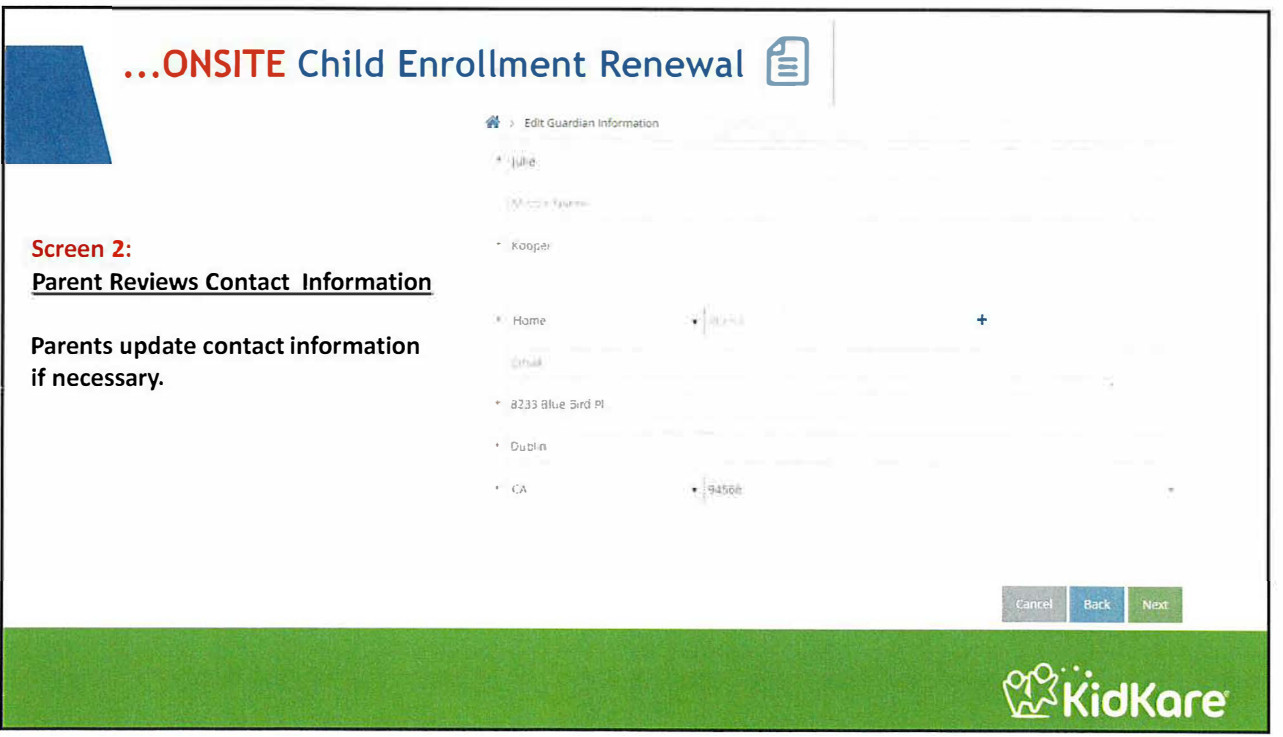

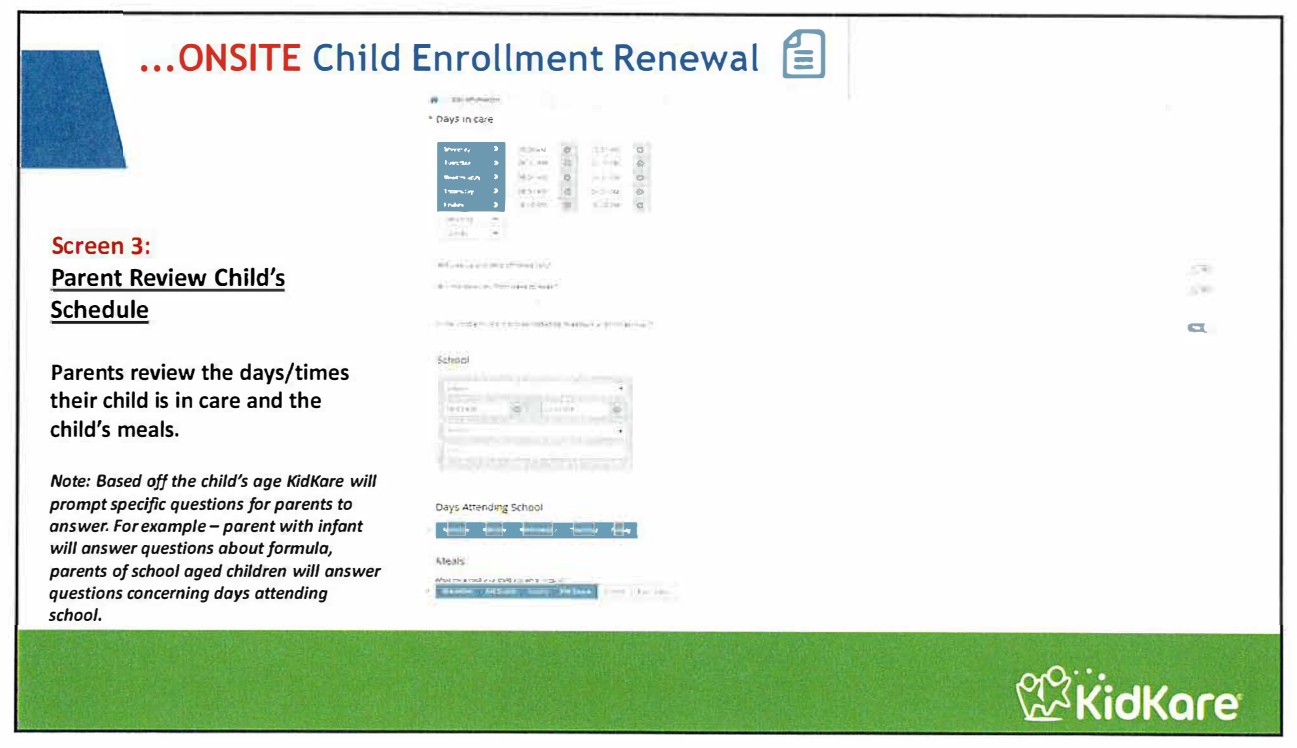

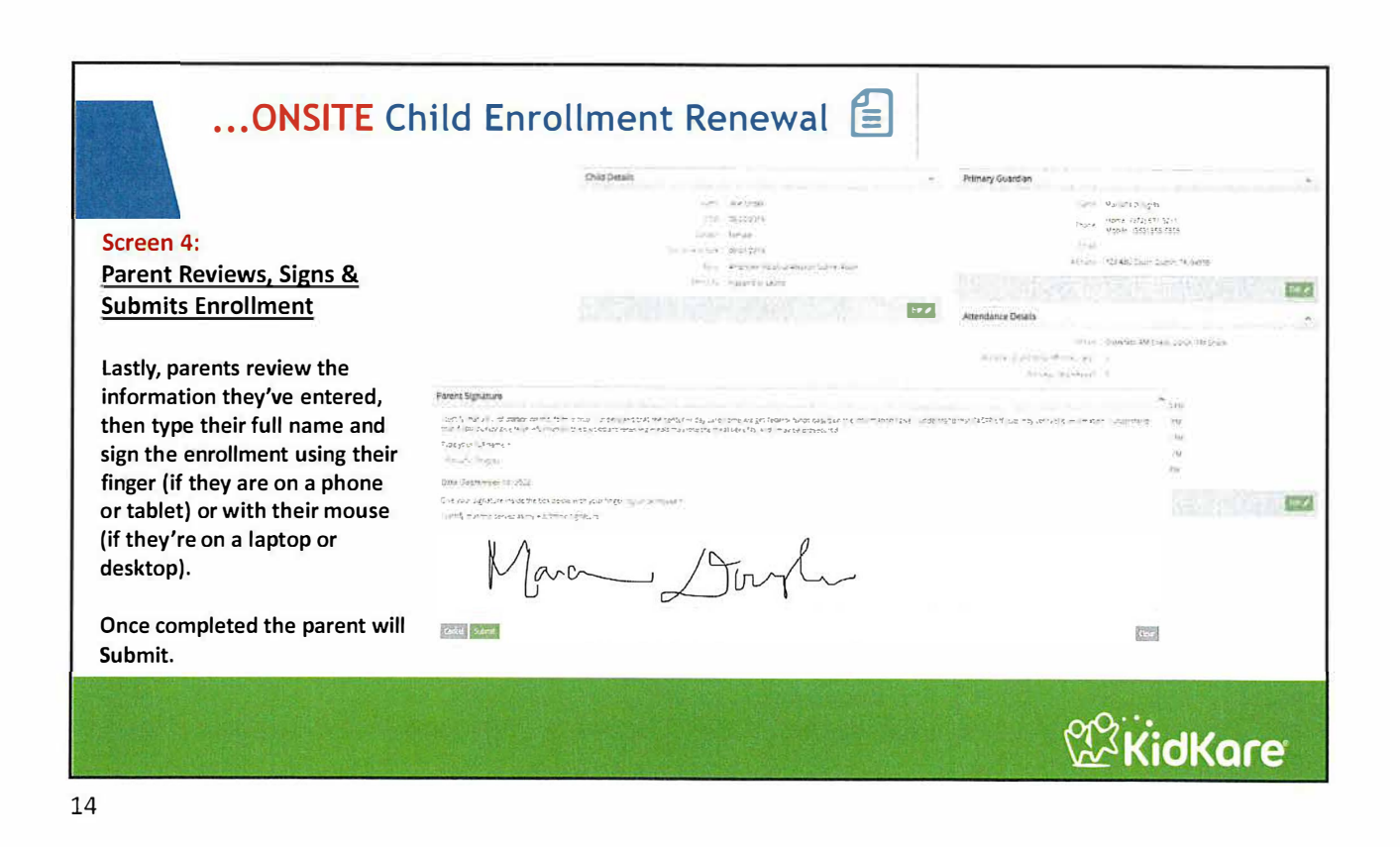

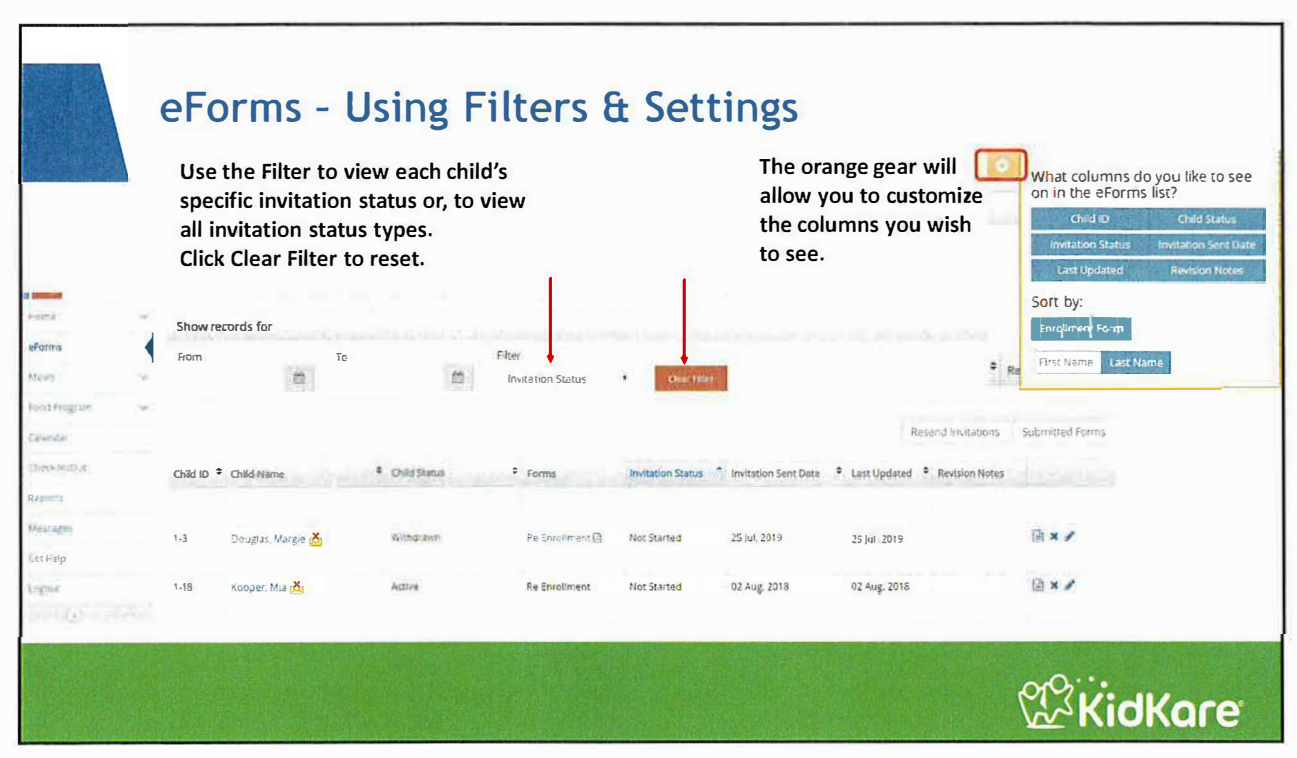

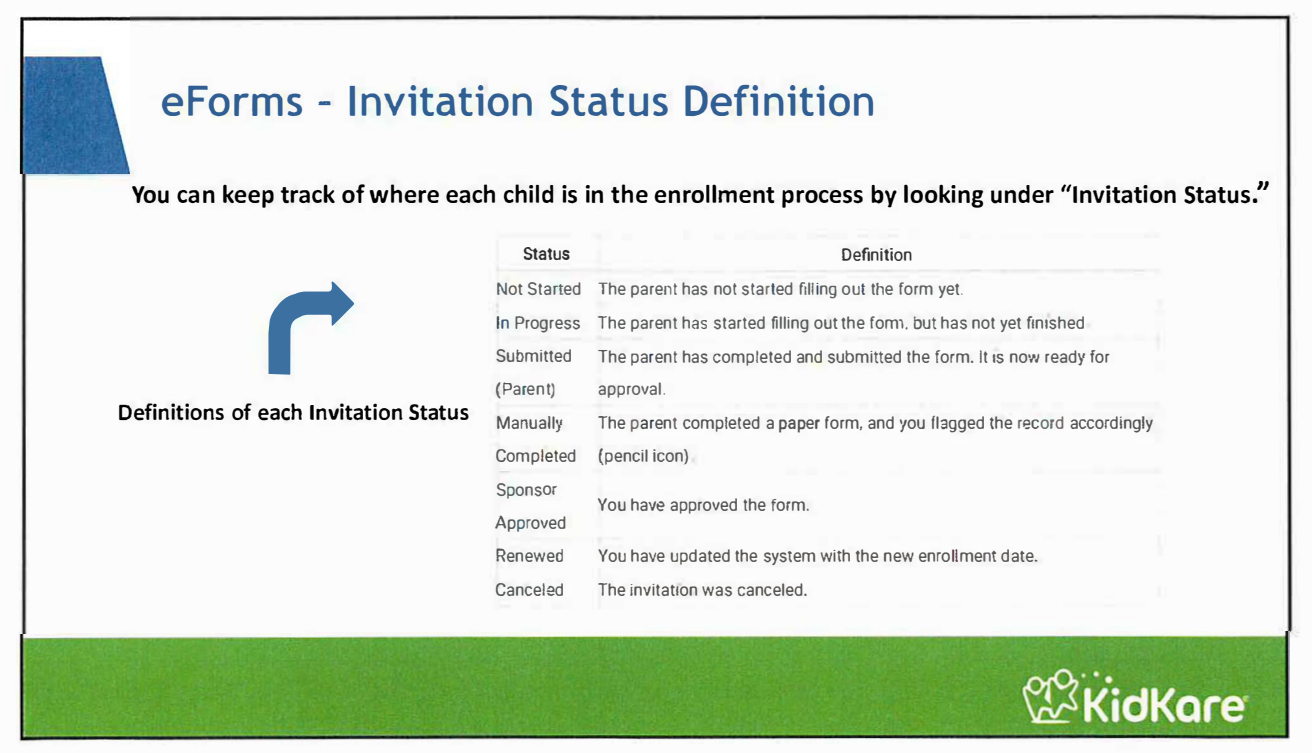

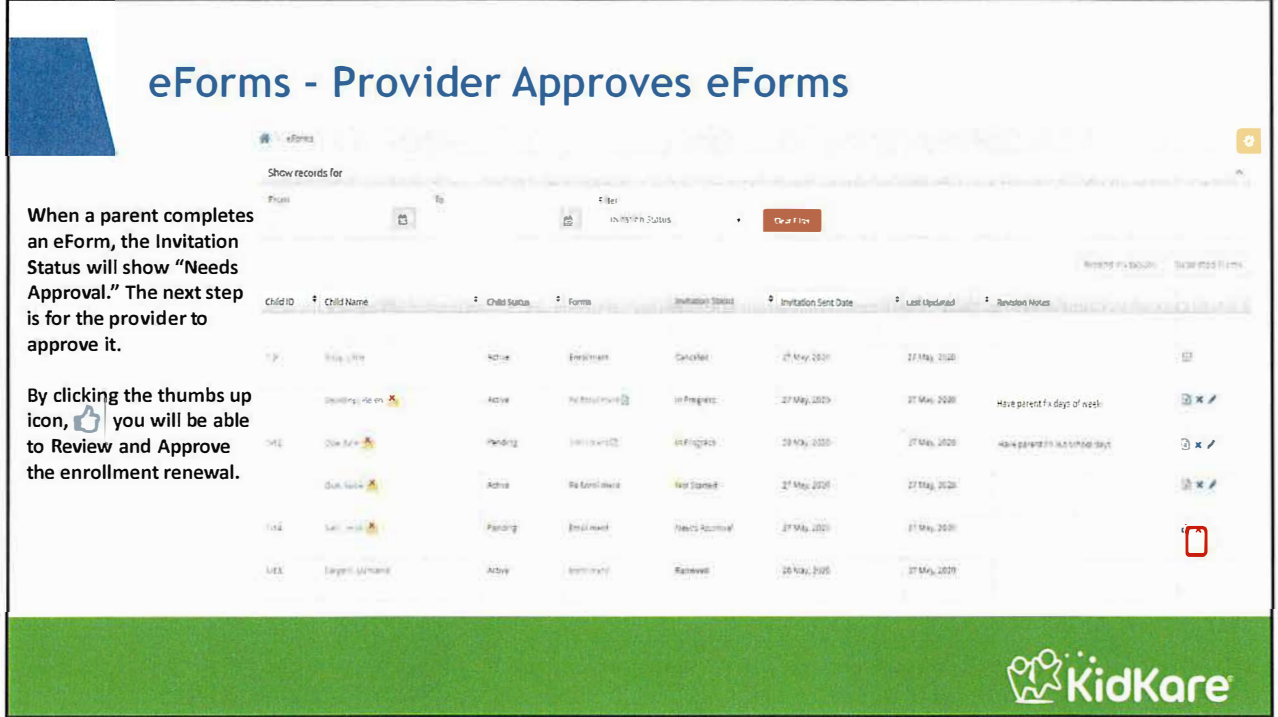

## eForms - Reviewing & Approving Enrollment Forms

After clicking the thumbs up icon, review the information and select "Approve EF" (approve enrollment form) if all information is correct.

If the information on the form is not correct, you can select "Send Back for Revision" so the parent can make the correction. For example, if the parent indicated that the child attends on Saturdays and you are closed on Saturdays. You will be able to add a note to the parent specifying what needs correction.

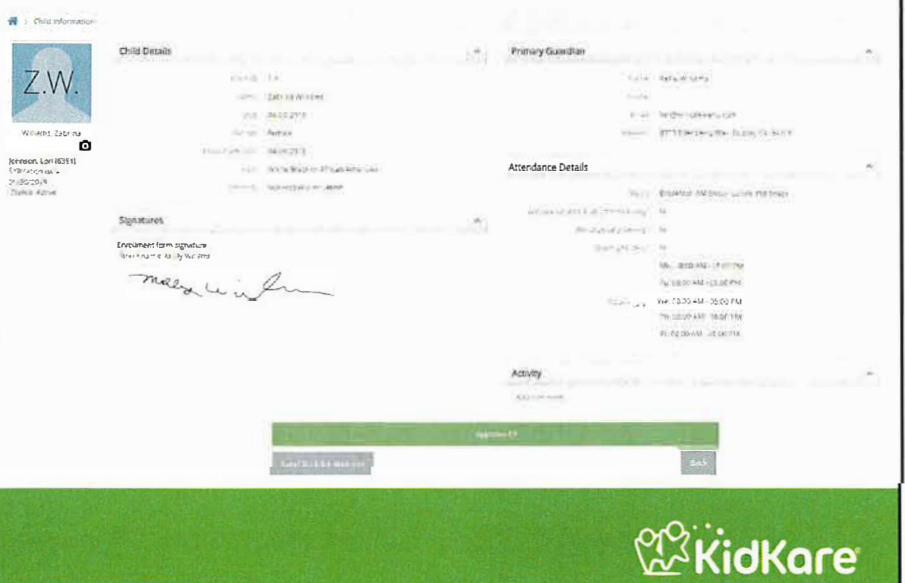

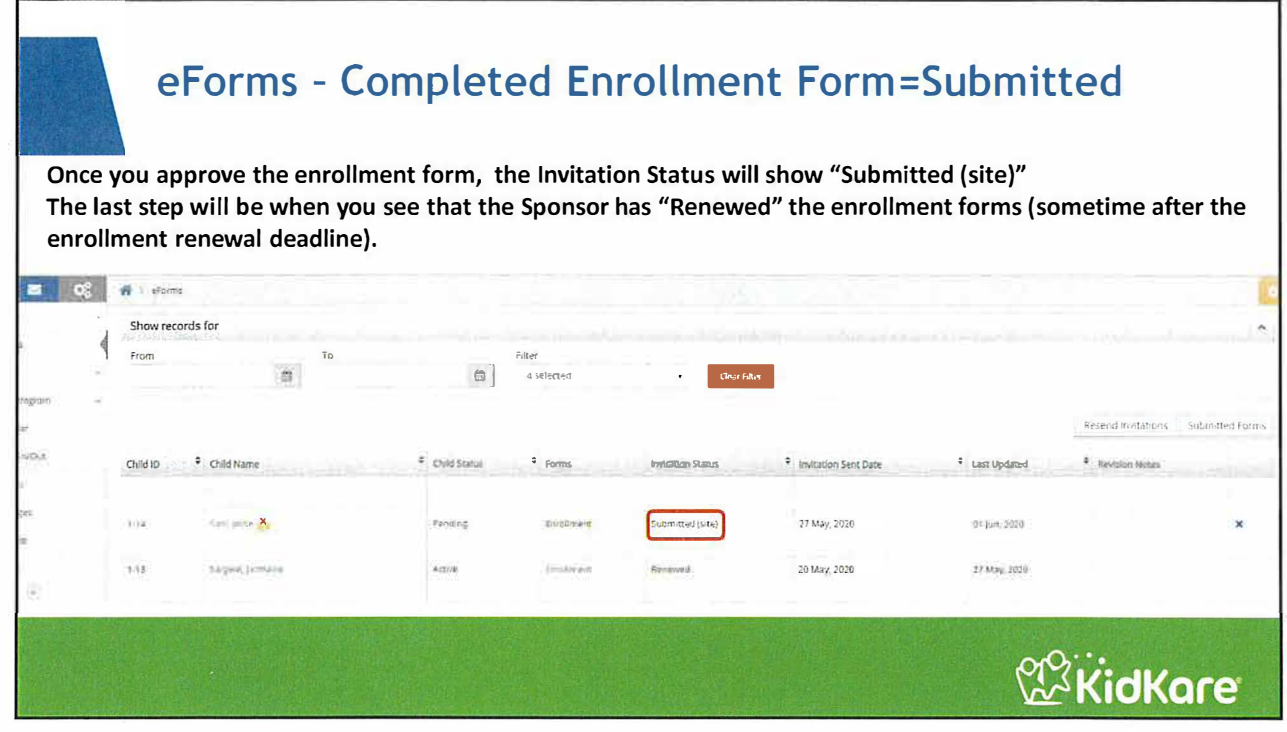

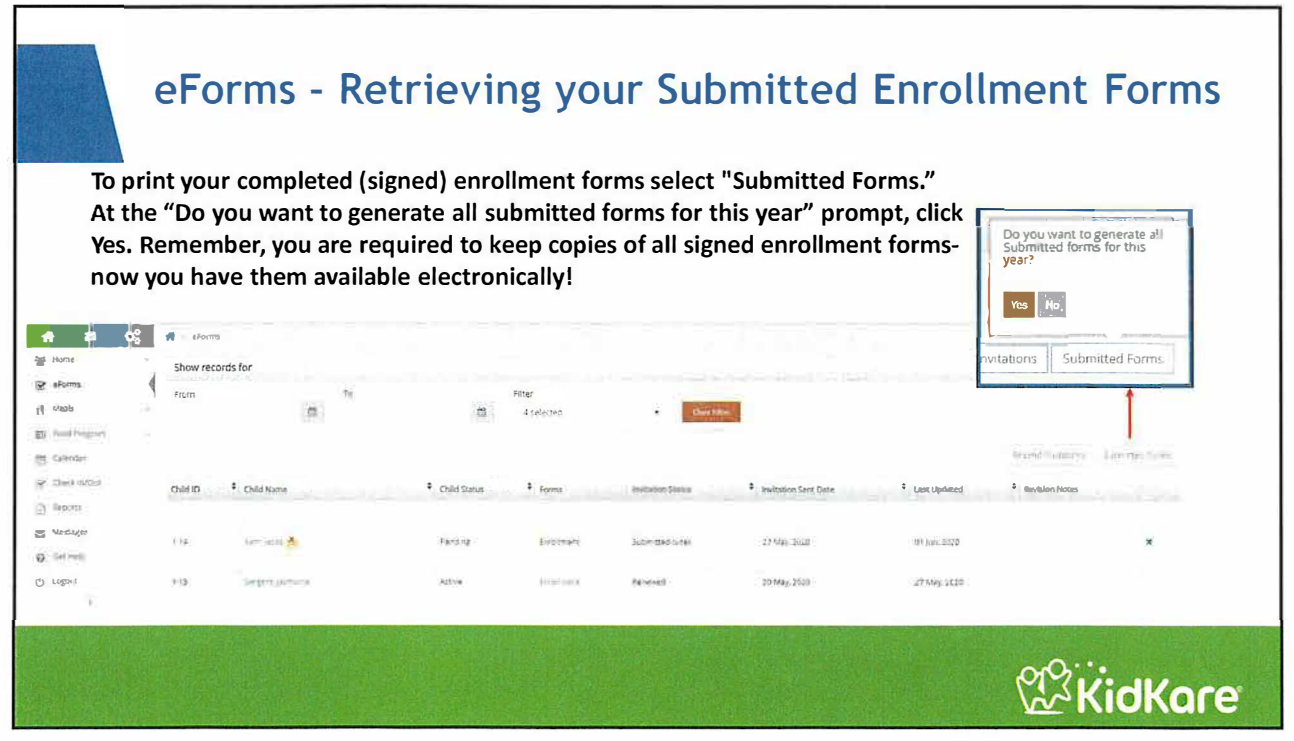